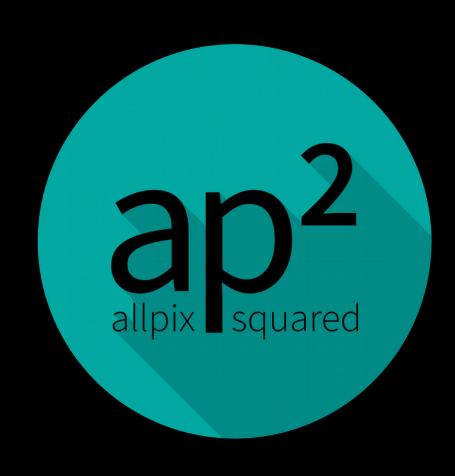

cern.ch/allpix-squared

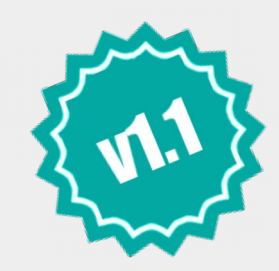

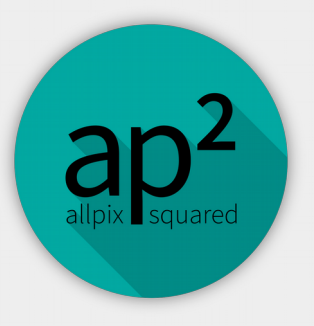

#### Allpix Squared

<https://gitlab.cern.ch/allpix-squared/allpix-squared> Hands-On Exercises

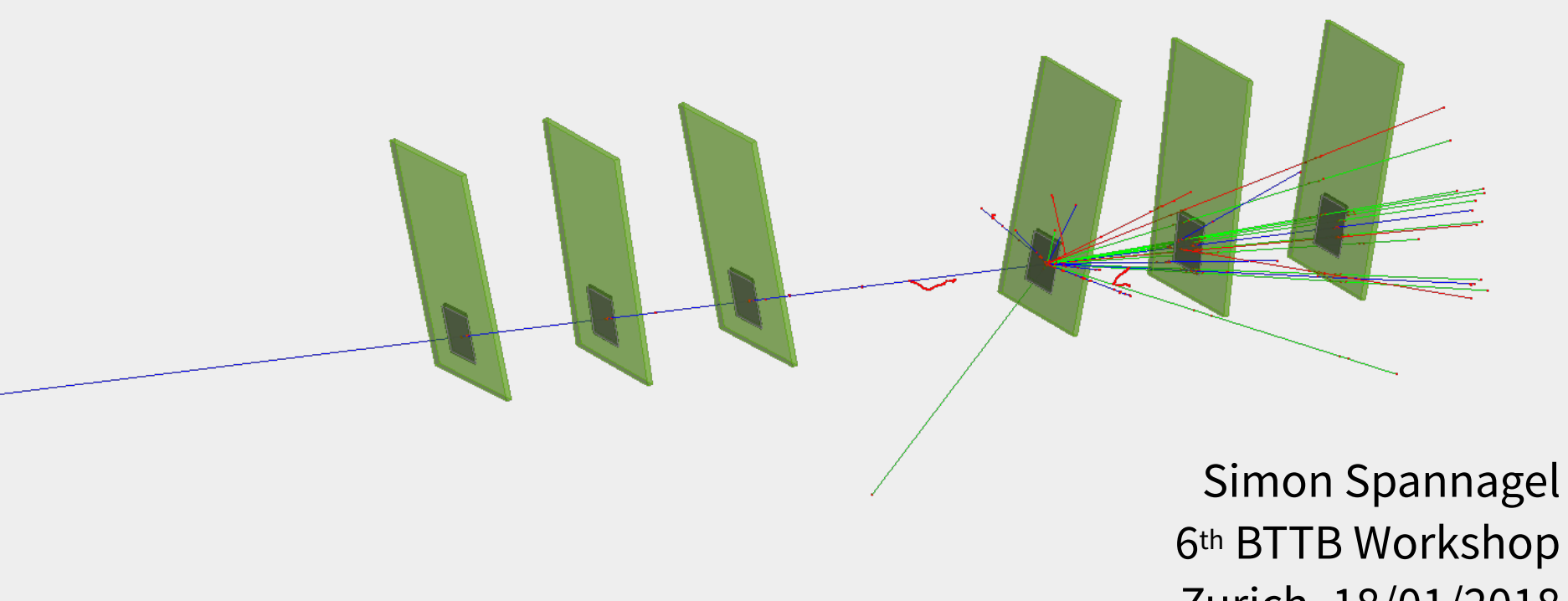

Zurich, 18/01/2018

#### Resources

- ap<sup>2</sup>) Website <https://cern.ch/allpix-squared>
	- Release Notes, Information, User Manual, Code Reference
- Repository <https://gitlab.cern.ch/simonspa/allpix-squared>
	- Source Code, Issue Tracker
- $\boxtimes$  Mailing Lists:
	- allpix-squared-users <https://e-groups.cern.ch/e-groups/Egroup.do?egroupId=10262858>
	- allpix-squared-developers <https://e-groups.cern.ch/e-groups/Egroup.do?egroupId=10273730>
- User Manual:

<https://cern.ch/allpix-squared/usermanual/allpix-manual.pdf>

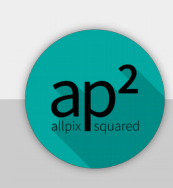

# Contributing

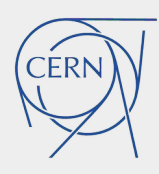

- Open for everyone: extend, improve, add modules
- Discuss with us (mailing list, issue tracker) before starting work
	- Maybe someone is working on your feature already
- We are very strict wrt. code quality  $\rightarrow$  comments on MR
	- Don't be discouraged by suggestions for change
	- Don't be dispirited by new software tools
	- See as opportunity to learn something about sw dev.

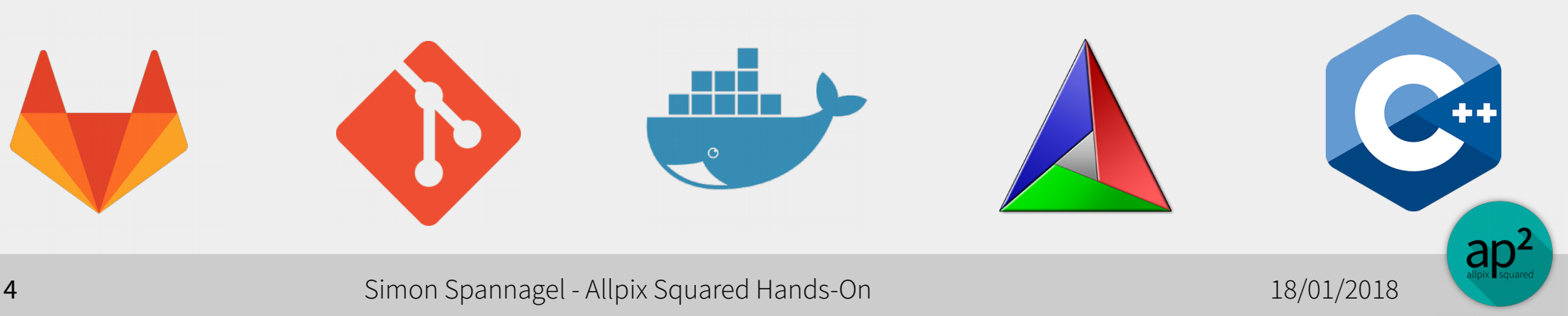

#### Best Practices: Software

- Software repository = software repository
	- Do not commit your own configuration files
	- Keep them in a separate repository
- Check your code before committing
	- Use make format and make lint
	- Use the git hook provided in the repository
- Update **documentation** whenever you change sth.
- Make atomic commits small, self-contained, descriptive

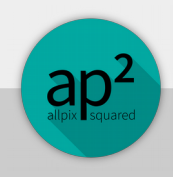

#### Examples

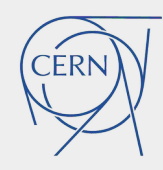

- Check the repository
- All examples documented with short description
	- Available as Markdown in repo
	- Included in the manual

- More examples very welcome
	- If you have a nicely working setup to demonstrate certain functionality – have it included in the repo!

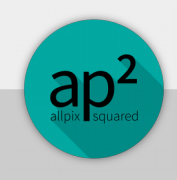

# Task: Play with Logging

- Change the logging verbosity and style
- Log to a file

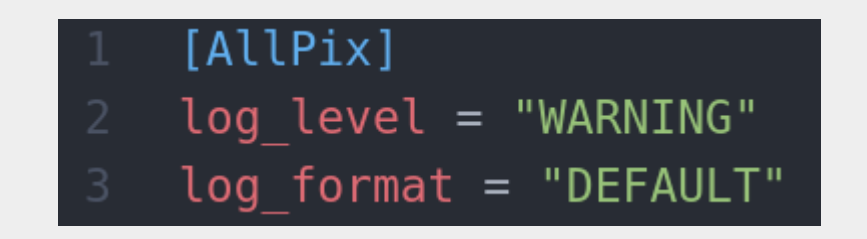

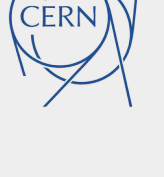

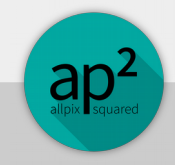

## Task: A EUDET Beam Telescope

- Set up a telescope configuration similar to the EUDET telescopes
	- 6 Mimosa26 sensors, perpendicular to beam
	- Distance arbitrary but beware of the support material!
- Decide for a set of modules and discuss the choice
- (try to) visualize your setup

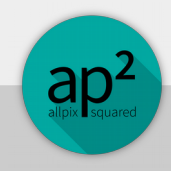

### Task: A EUDET Beam Telescope

- Six sensors (black-ish)
- Large PCB with cutout, two thin Kapton foils
- 100 GeV Pion track passing

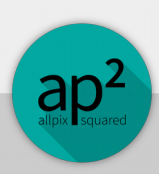

## Task: Using the CLI Interface

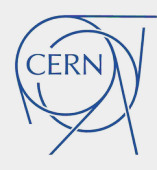

- Alter the number of events to be simulated without changing your configuration file
- Change the beam energy from the CLI

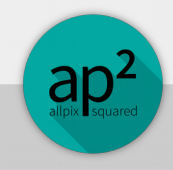

## Task: Using the CLI Interface

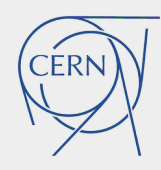

• Number of events:

\$ allpix -c /my/conf -o number\_of\_events=1

• Beam energy:

allpix -c /my/conf -o DepositionGeant4.beam\_energy=10MeV

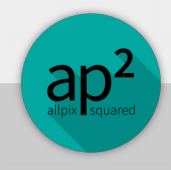

# Task: Automatic Detector Misalignment

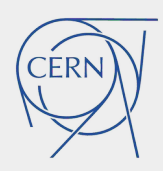

- Artifacts in reconstructed simulation residuals
	- From pixel-perfect alignment, cured by misaligning detectors
- Set new parameters for detector(s):

25 alignment precision position =  $0.1$ mm  $0.1$ mm 1mm 26 alignment precision orientation =  $0$ . 1deg 1.3deg 2deg 28

- Parameters define Gaussian width to draw shifts from
- Observe new position and orientation
- Make them reproducible for multiple runs:
	- Set random\_seed\_core to known value

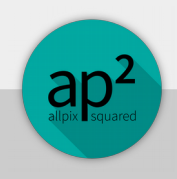

# Task: Misalignment

- Applied to all EUDET planes: 0.5mm 0.5mm 1mm
- Projection of telescope: misalignment visible

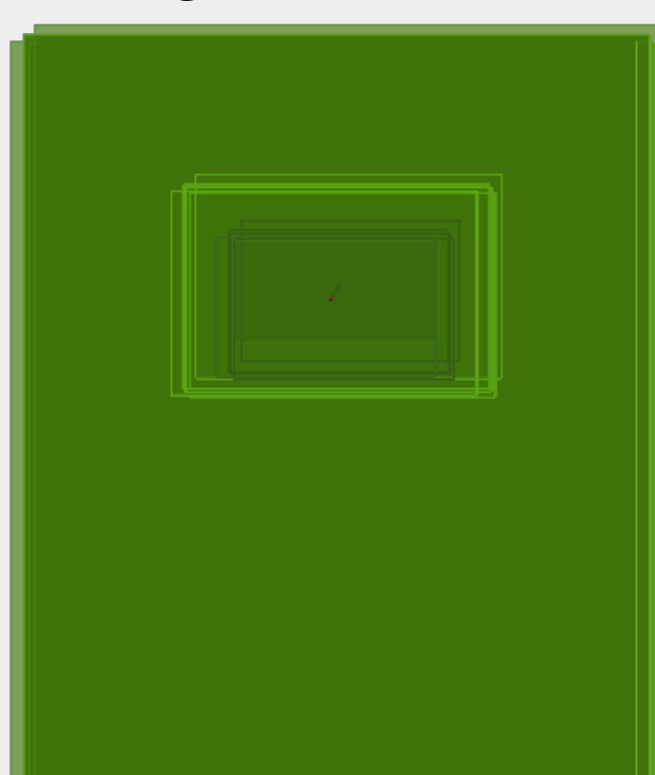

```
DEBUG) Loading all detectors:
(DEBUG) Detector telescope0...
(DEBUG) Position:
                     (0.0.0)misaligned: (-756.34um, 479.298um, -213.954um)
(DEBUG)
       Orientation: (0.0.0)
DEBUG)
       misaligned: (0, 0, 0)DEBUG)
(DEBUG) Interpreting Euler angles as XYZ rotation
(DEBUG) Detector telescopel...
DEBUG) Position:
                     (0.0.50mm)
(DEBUG) misaligned: (-223.759um,-458.657um,50.5156mm)
(DEBUG) Orientation: (0.0.0)
(DEBUG) misaligned: (0,0,0)
(DEBUG) Interpreting Euler angles as XYZ rotation
       Detector telescope2...
DEBUG)
(DEBUG) Position:
                     (0, 0, 100mm)
(DEBUG) misaligned: (699.039um,-928.538um,99.8759mm)
(DEBUG) Orientation: (0,0,0)
(DEBUG) misaligned: (0,0,0)
(DEBUG) Interpreting Euler angles as XYZ rotation
(DEBUG) Detector telescope3...
(DEBUG) Position:
                     (0.0.200mm)
(DEBUG) misaligned: (478.862um,-549.374um,200.11mm)
(DEBUG) Orientation: (0,0,0)
(DEBUG) misaligned: (0,0,0)
(DEBUG) Interpreting Euler angles as XYZ rotation
(DEBUG) Detector telescope4...
                     (0, 0, 250mm)
(DEBUG) Position:
(DEBUG) misaligned: (50.886um,-424.941um,249.156mm)
(DEBUG) Orientation: (0,0,0)
(DEBUG) misaligned: (0,0,0)
(DEBUG) Interpreting Euler angles as XYZ rotation
(DEBUG) Detector telescope5...
(DEBUG) Position:
                     (0, 0, 300mm)
(DEBUG) misaligned: (-83.645um,-411.32um,299.585mm)
(DEBUG) Orientation: (0,0,0)
(DEBUG) misaligned: (0,0,0)
(DEBUG) Interpreting Euler angles as XYZ rotation
```
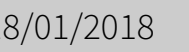

## Task: New Detector Model

- Prepare a new model file for a detector with the following properties:
	- Hybrid detector
	- 200x50 pixels
	- Pitch: 25x100um
	- Readout chip:
		- Thickness: 700um
		- Periphery: 1.1mm bottom, 100um other sides
- Sensor
	- Thickness: 285um
	- Guard rings: 250um each side
- Bumps:
	- Height 30um
	- Radius sphere 15um
	- Radius cylinder 12um
- Place it on a PCB
	- 20.5x15.5x1.6mm
- Simulate it! Visualize it!

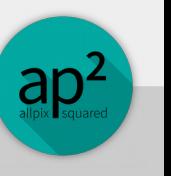

### Task: New Detector Model

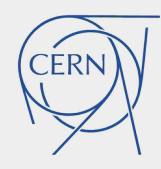

• Remember: point Allpix Squared to model path:

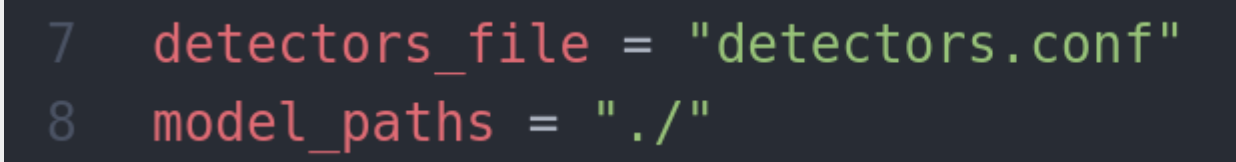

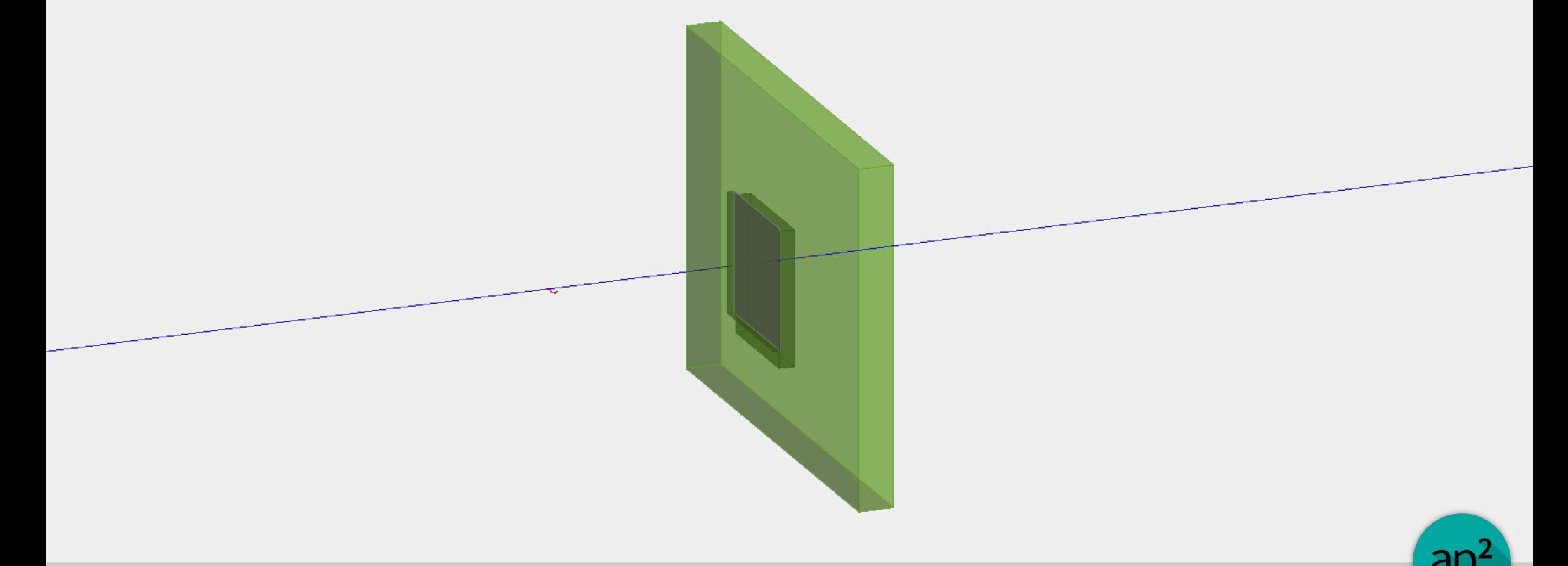

# Task: Add Second Digitizer

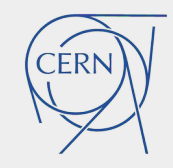

- Add a new digitizer with different settings
	- Threshold?
	- Noise?
- Produce histograms for both (cluster hitmap...)

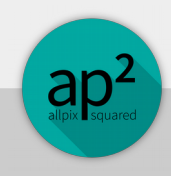

# Task: Add Second Digitizer

- [DefaultDigitizer]
- $\overline{2}$  $output = "dig1"$
- $threshold = 1000e$
- [DefaultDigitizer]  $output = "dig2"$  $threshold = 600e$

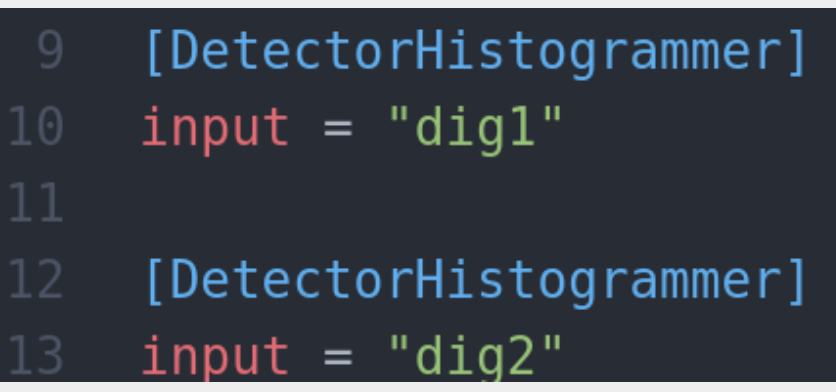

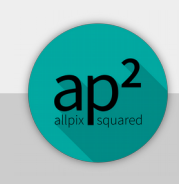

## Task: Use Diferent Propagators

- Take two detectors of the same type
- Assign different propagators:
	- ProjectionPropagation
	- GenericPropagation
- Relay the output accordingly

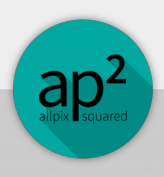

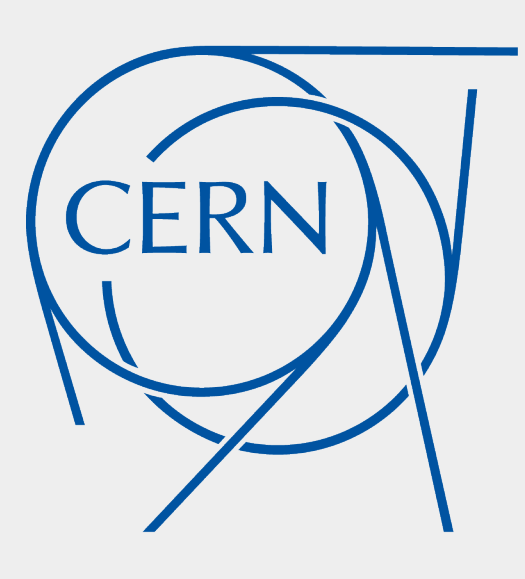